# **E**hipsmall

Chipsmall Limited consists of a professional team with an average of over 10 year of expertise in the distribution of electronic components. Based in Hongkong, we have already established firm and mutual-benefit business relationships with customers from,Europe,America and south Asia,supplying obsolete and hard-to-find components to meet their specific needs.

With the principle of "Quality Parts,Customers Priority,Honest Operation,and Considerate Service",our business mainly focus on the distribution of electronic components. Line cards we deal with include Microchip,ALPS,ROHM,Xilinx,Pulse,ON,Everlight and Freescale. Main products comprise IC,Modules,Potentiometer,IC Socket,Relay,Connector.Our parts cover such applications as commercial,industrial, and automotives areas.

We are looking forward to setting up business relationship with you and hope to provide you with the best service and solution. Let us make a better world for our industry!

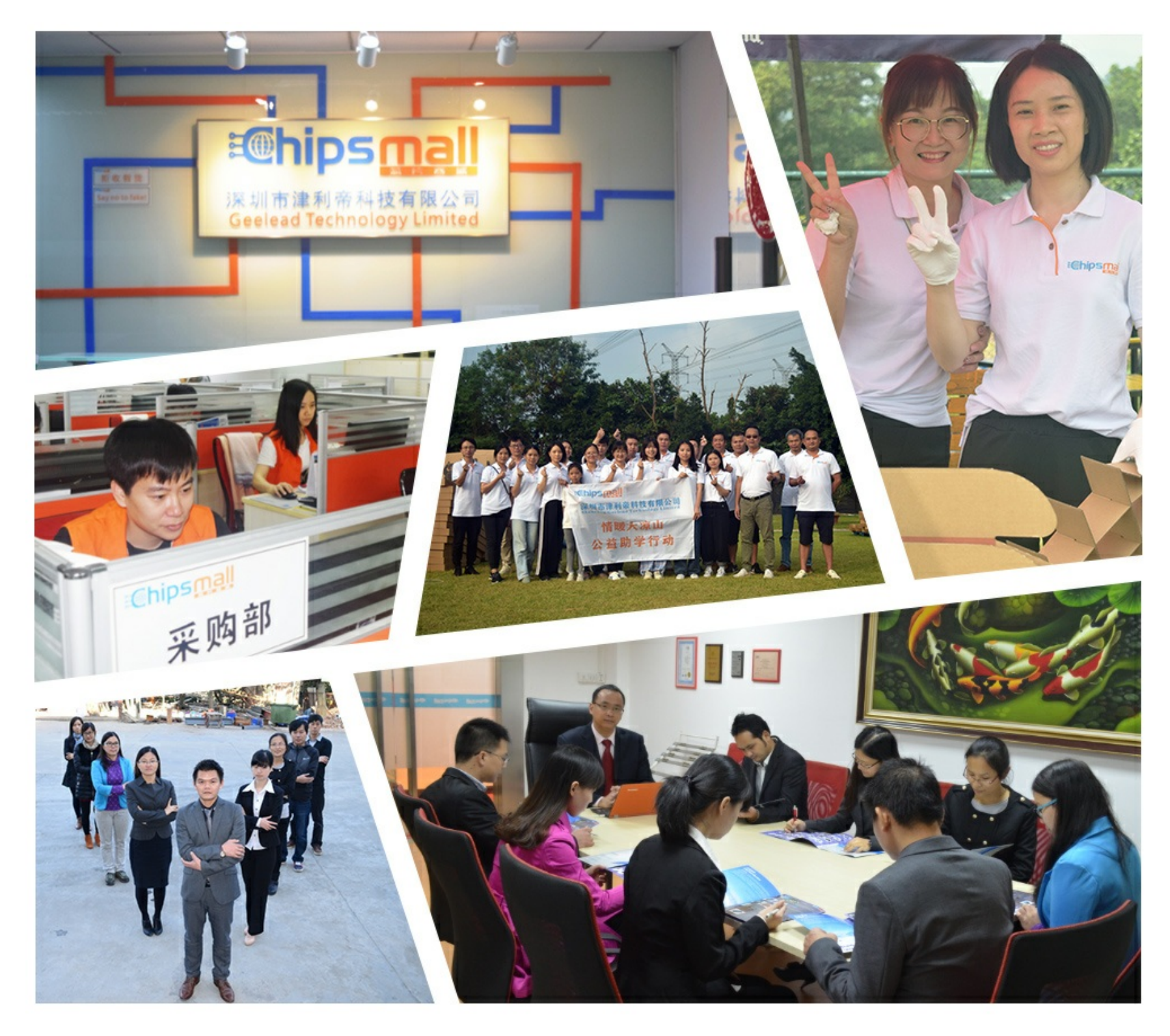

## Contact us

Tel: +86-755-8981 8866 Fax: +86-755-8427 6832 Email & Skype: info@chipsmall.com Web: www.chipsmall.com Address: A1208, Overseas Decoration Building, #122 Zhenhua RD., Futian, Shenzhen, China

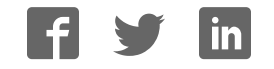

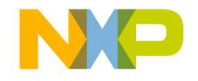

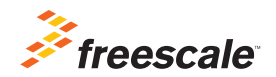

# Software and Support Activation Quick Start Guide

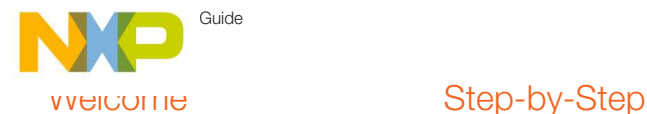

Welcome to the Freescale Software Development tools and support activation guide. This document guides you through the registration and activation of your Freescale Software and Support contracts.

- Section 1: How to register your software product and access your software
- Section 2: How to download and license your products
- Section 3: Describes the different registration codes and product options
- **Section 4:** How to register your support entitlements
- Section 5: Managing Accounts: Shared and personal accounts

NOTE: For additional information on any of the topics in this quick start, refer to the CodeWarrior Suite FAQs at www.freescale.com/ CodeWarriorSuitesFAQ

# Activation Instructions

#### 1 Register your **Software!**

You may have acquired your software through the Freescale web site or an Authorized Freescale Distributor.As a result, you have received the registration code labeled on your physical product delivery, or through your order confirmation e-mail.

This registration code is needed to register your software or support contract.

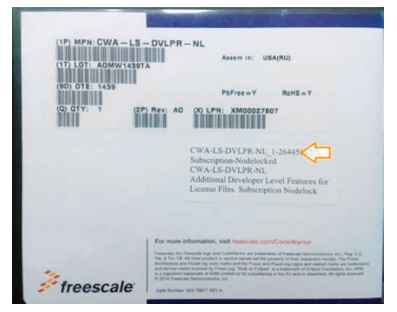

Figure 1: Freescale SW case

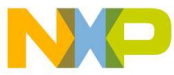

Below is an example of the digital download confirmation e-mail:

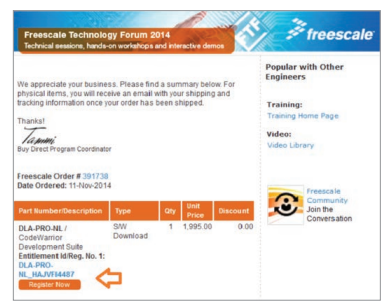

Figure 2: Order recieved e-mail.

If you received this email, click on "Register Now".

Note: If you receive a confirmation email without a registration code, your order may still be in process, please wait until Freescale completes your purchase, and once fulfilled you will receive your Registration Number.

You can also get to the software registration code by logging into www.freescale.com, and navigating to "View My Orders" from your "My Freescale" homepage

| freescale |                                                                                                    |                                                                                                    |                   |                                     |                       | 14 Carl - & Jorge Aberto (Sign Out) @ English |                                                                    |                         |
|-----------|----------------------------------------------------------------------------------------------------|----------------------------------------------------------------------------------------------------|-------------------|-------------------------------------|-----------------------|-----------------------------------------------|--------------------------------------------------------------------|-------------------------|
|           | Products                                                                                              | <b>Software &amp; Trees</b><br><b>Applications</b>                                                                                                    |                   | <b>Training &amp; Communities</b>   |                       | Sample & Dov                                  | <b>About</b>                                                       |                         |
|           | <b>V/ Order Confirmation</b>                                                                          |                                                                                                    |                   |                                     |                       |                                               |                                                                    |                         |
|           |                                                                                                    |                                                                                                    |                   |                                     | a Brenton             |                                               | ANDREE E PAINT ASSESSMENT AND A COnference                         |                         |
|           |                                                                                                    | Thank you for your business Please aren't this same for your centerly.                                                                                                    |                   |                                     |                       |                                               |                                                                    |                         |
|           | the 391732                                                                                            | Your order has been submitted for encoronist. You will be notified via<br>exual the status and shipping details of your order within 24 hours.<br>Add durectili freescale cous to your missil contacts.<br>Transactions with multiple items may ship separately<br>The number way to check on your color status, or to. Mark Your Order Highway |                   |                                     |                       | Subbotat                                      |                                                                    |                         |
|           | <b>Margaret</b>                                                                                       | <b>Rots Type</b>                                                                                                    | Available Country | <b>User Price</b><br><b>GENERAL</b> | <b>Payment Method</b> | <b>HORAL</b>                                  |                                                                    | <b>Hagnotation Code</b> |
|           | <b>Perhamps Plant</b><br>$x$ . On Atlat.<br><b>SUPERINT</b><br>Part<br><b>Concrete Bond</b><br>Lance. | Tech Support Download Available                                                                                                    |                   | 3.75% SS July 4.4                   | <b>Days</b>           |                                               | US\$35,000 pp. DL-52H, SUPPORT, HURPSTANT2<br><b>Searcher Wood</b> |                         |

Figure 3: Buy Confirmation page

Or go to www.freescale.com/activation Please input your license registration code where prompted.

|                          | freescale                         | All # States                                                                     |  |  |  |  |
|--------------------------|-----------------------------------|----------------------------------------------------------------------------------|--|--|--|--|
|                          |                                   | Products Applications Software & Tools Training & Communities Sample & Buy About |  |  |  |  |
| Freestate                |                                   |                                                                                  |  |  |  |  |
|                          |                                   |                                                                                  |  |  |  |  |
|                          | Software and Support Registration |                                                                                  |  |  |  |  |
| <b>Product</b>           |                                   |                                                                                  |  |  |  |  |
| Enter Registration Code" |                                   |                                                                                  |  |  |  |  |
|                          |                                   | <b>Register Product</b>                                                          |  |  |  |  |

Figure 4: www.freescale.com/activation

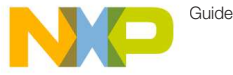

Next, select an account to host your software:

- Select Personal Account to register the product to your personal freescale.com account
- Add or select an existing shared account to share the product with others.

Note: When creating a new shared account, all members you invite will have to be required on freescale.com prior to receiving access to the product.

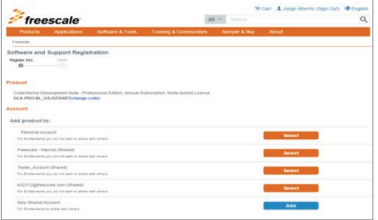

Figure 5: Account selection

After selecting the account the confirmation page will appear.

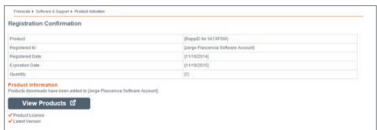

#### Figure 6: Registration Confirmation Screen

By clicking on "View Products", the product information page will be displayed, from this page you are able to view and access the list of products available to be licensed and or downloaded.

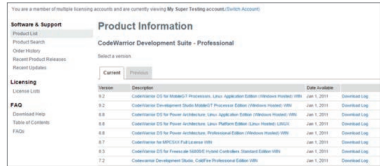

Figure 7: Product Information with a single product

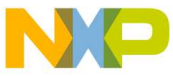

#### 2 How to download and license your products

You can access your Software products by logging in to Freescale.com > Software Licensing and Support. You can also get to the products from "View My Orders" from your "My Freescale" homepage.

All activated products will be available in the product list

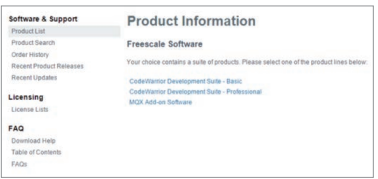

Figure 8: Product information with more than one SW.

To activate one of your software products

Click the title of the product that you wish to access, the product details show a list of products you are entitled to license.

|                                                                                                    |                                                                                                    |                                    |                                                            |                                                                                                    |  |                                                    | W Carl Welcome Jorge (Sign Out)                                   |  |
|----------------------------------------------------------------------------------------------------|----------------------------------------------------------------------------------------------------|------------------------------------|------------------------------------------------------------|----------------------------------------------------------------------------------------------------|--|----------------------------------------------------|-------------------------------------------------------------------|--|
| freescale                                                                                                    |                                                                                                    |                                    |                                                            | heart.                                                                                                    |  |                                                    | $^{\circ}$                                                        |  |
| <b>Applications</b><br>Products                                                                                                    |                                                                                                    | Software & Tools                   | <b>Training &amp; Communities</b>                          | Sample & Buy                                                                                                    |  | <b>About</b>                                       |                                                                   |  |
| Freewalk 1. Sufficient & Support 8. Cold/Obririo Development Sule - Professorat 8. Codefficitive for MCU Professorat Edition (Wedness - Friban): Flore |                                                                                                    |                                    |                                                            |                                                                                                    |  |                                                    |                                                                   |  |
| You are a member of multiple licensing accounts and are currently viewing Jorge Plescencia Software Account, (Switch Account)                          |                                                                                                    |                                    |                                                            |                                                                                                    |  |                                                    |                                                                   |  |
| Software & Support<br><b>Product Ltd</b>                                                                                                    |                                                                                                    | <b>Product Download</b>            |                                                            |                                                                                                    |  |                                                    |                                                                   |  |
| <b>Product Search</b>                                                                                                    |                                                                                                    |                                    |                                                            | CodeWarrior for MCU Professional Edition (Windows - Eclipse)                                                                                                    |  |                                                    |                                                                   |  |
| Order History<br>Recent Product Releases<br><b>Recent Updates</b>                                                                                      | Files                                                                                                    | License Keus   Rocks               |                                                            |                                                                                                    |  |                                                    | @ Download Hits                                                   |  |
| Licensing<br>License Com                                                                                                    | The software you are about to download is subject to export control laws and regulations. By downloading this software, you agree<br>Ball you will hol knowingly, without prior written authorization from the competent povernment authorities, export or reexport - directly<br>or indirectly - any software downloaded from this website to any prohibited destination, and-user, or end-use. |                                    |                                                            |                                                                                                    |  |                                                    |                                                                   |  |
| FAQ<br><b>Dearbload Help</b><br>Table of Contents<br>EACH                                                                                              |                                                                                                    |                                    | should be the following if an dem exists in any calegory). | To ensure successful installation of sarvice packs, updates, and patches the software mustake mitated in the<br>conect order Since service packs assume the CodelRamor installation is up to date. General Updates.<br>Compler Updales and RTOS Plug-in Updales must be installed before design specific service packs.<br>Processor Expert support for new devices can be added with Processor Expert Updates: A Processor Expert.<br>Update assumes the device specific service pack has already been inclained. Therefore, the inclaination order |  |                                                    |                                                                   |  |
|                                                                                                    |                                                                                                    | MCU 10 a Unifate (General Unifate) |                                                            |                                                                                                    |  |                                                    |                                                                   |  |
|                                                                                                    | SACIU 10 x Compiler Update                                                                                                    |                                    |                                                            |                                                                                                    |  |                                                    |                                                                   |  |
|                                                                                                    | MCU 10 x Processor Expert Update                                                                                                    |                                    |                                                            |                                                                                                    |  |                                                    |                                                                   |  |
|                                                                                                    | MCU 15 x RTCG Plug in Lipdate                                                                                                    |                                    |                                                            |                                                                                                    |  |                                                    |                                                                   |  |
|                                                                                                    | Device marrie vehicle each                                                                                                    |                                    |                                                            |                                                                                                    |  |                                                    |                                                                   |  |
|                                                                                                    | Device-specific Processor Expert Update                                                                                                    |                                    |                                                            |                                                                                                    |  |                                                    |                                                                   |  |
|                                                                                                    |                                                                                                    |                                    |                                                            | For installation information for apacific service packs, updates or patches, please mad the info text for archive.                                                                                                    |  |                                                    |                                                                   |  |
|                                                                                                    | Show All Fixes                                                                                                    |                                    |                                                            |                                                                                                    |  |                                                    | 5. Files                                                          |  |
|                                                                                                    | 1. Fie Description                                                                                                    |                                    |                                                            | C. Fin Sty. C. Fin Name                                                                                                    |  |                                                    |                                                                   |  |
|                                                                                                    | $+$ installer                                                                                                    |                                    |                                                            |                                                                                                    |  | <b>based:</b> v10-6 ave                            | 417-5.500 B. Contributor for Managements (Windows Houted, Editors |  |
|                                                                                                    | è Sevita Palt                                                                                                    |                                    |                                                            |                                                                                                    |  | 7.5 MI & CHIMOU + HI & SIZENE Senior Pack +1 B Eza |                                                                   |  |
|                                                                                                    | 4 Service Port                                                                                                    |                                    |                                                            |                                                                                                    |  |                                                    | 3949 AB & CIRMOU +15 6 MC132lv Service Pack v1 8 8 (%)            |  |
|                                                                                                    | 4 Service Pack                                                                                                    |                                    |                                                            |                                                                                                    |  | $-1.5 + 1.08$                                      | 4 AME & CATACO +15 4 Vibrano Charges MACT from Service Pack       |  |
|                                                                                                    | + Service Pack                                                                                                    |                                    |                                                            |                                                                                                    |  |                                                    | 5.1 MB & COLMOU v10 & S122145, Senate Pack v1 8.2 Jan             |  |

Figure 9: Product Download

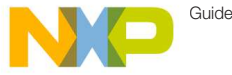

On the product download site, you will have access to files, licenses, and also any notes for this product that you may need to add.

Files tab: you will have access to all files related to this product (Installers, Service Packs, Updates and Patches)

Generation of a license file:

- 1. To generate the license that will activate your product, please click on the License Keys tab located below the product title
- 2. The License Information page will appear and will display the license file for your product

| License Information<br>CodeWarrior for MCU Professional Edition (Windows - Eclipse)<br>Generate<br>Gelect All |                                                   |                                                              |  |  |  |  |  |
|----------------------------------------------------------------------------------------------------|---------------------------------------------------|--------------------------------------------------------------|--|--|--|--|--|
|                                                                                                    |                                                   |                                                              |  |  |  |  |  |
| <b>Ceder Number</b>                                                                                           | Purchase Order Number                             | CWA-PRO-FL 1-1160827512                                      |  |  |  |  |  |
|                                                                                                    | Total Number of Licensen                          | ٠                                                            |  |  |  |  |  |
| ۰<br>Neraion<br>10.6                                                                                          | License Applicable to Producti s):<br>Description | CodeWarrior for MCU Professional Edition (Windows - Eclipse) |  |  |  |  |  |
|                                                                                                    | 1 Junioble                                        |                                                              |  |  |  |  |  |

Figure 10: License information

- 3. Click on the Generate button located after the Item Description box.
- 4. Enter your host ID information.
	- A. If you are using a Node-Lock License you will be required to enter your Disk Serial Number, Ethernet MAC address or Dongle FlexID

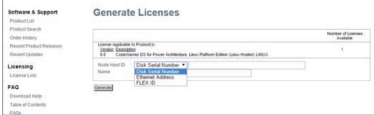

 You can get your host details from your system running CMD with the commands "vol" for Disk Serial num (8 digits)

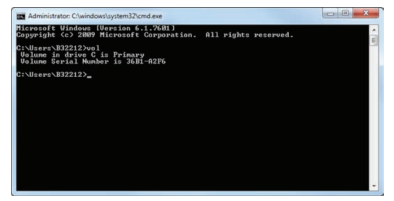

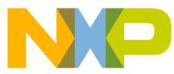

Or "ipconfig /all" for Ethernet MAC.

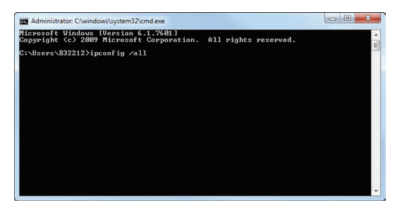

B. For floating license enter your server Disk Serial Num or Ethernet address plus the name or IP address.

Note: Redundant server configuration is optional. If you need to have triple redundancy, please complete the host information for servers 2 and 3. If you have a single server please discard this option and leave the fields blank.

- 5. Click on Generate.
- 6. The View Licenses page appears with the file to activate your product.

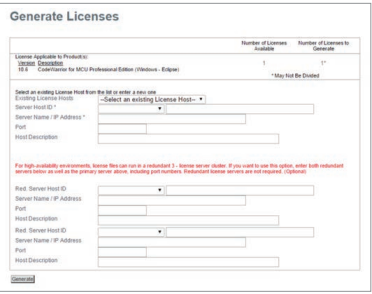

Click on Save All to save the license files into the appropriate location within your specific software installation. Download the file and locate this license.dat file per the examples below:

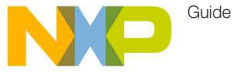

#### Classic-CodeWarrior (versions 9.x and lower):

Path = by default is = Program Files\ Freescale\ CodeWarrior for [Platform] [Version]

#### Example

C:\Program Files\Freescale\CodeWarrior for ColdFire v7.2

#### Eclipse-based CodeWarrior (versions 10.0 and higher):

Drive\Freescale\ CW [Platform][Version]\ [Platform]

Example

C:\Program Files\Freescale\CW MCU v10.0\MCU

## 3

#### Entitlements and products options

There are different products you may register on your Freescale Software and Support portal.

You can register softwares, Support contracts, Standalone Processor Expert products, Automotive software, enablement and evaluation Softwares.

Here are some examples of these entitlements:

CodeWarrior Software—CodeWarrior Software contains several CodeWarrior products unique to specific Freescale architectures. For more information, please select the link below:

#### www.freescale.com/webapp/ sps/site/overview.jsp?code=CW\_ SUITES&tid=CWH

Examples:

DLA-STANDARD-FL\_DDAXXX4548 CWA-PRO-NL\_DDAWCZXXXX

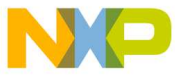

#### Node-Locked vs. Floating Licenses

CodeWarrior Development Suites can be purchased with either a node-locked or floating license model. If you chose the node-locked option, you can either lock your suite to a single computer or to a USB dongle. If you chose the floating license option, you will lock your suite to a license server.

Note: You will find more details about these license options at www.freescale.com/ licensingFAQ

All CodeWarrior Development Suites come with one year of technical support and maintenance, the year of technical support begins on registration date of the suite.

For the CodeWarrior Perpetual Suite, the first year of support and maintenance is included in the price of your initial purchase and must be renewed yearly to continue to receive all the benefits listed below.

For the CodeWarrior Annual Subscription Suite, support and maintenance is always bundled with the purchase of the CodeWarrior Development Suite, and the subscription itself must be renewed annually.

With a current Technical Support Contract you receive:

- Access to Technical Support via email, web and phone
- Ability to query outstanding service requests submitted by the customer
- On-line support
- Free product version upgrades within the development suite as they become available
- Access to all CodeWarrior products within the development suite
- Service Packs in support of new silicon releases
- Software patches and updates

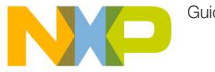

#### Guide

## Step-by-Step Activation Instructions (cont.)

Freescale Support Contracts are offered for **MQX<sup>™</sup> RTOS** support, **QorIQ** Linux software development kit (SDK), Layerscape Application Solutions Kit (ASK) and Reference Design System Support. These prioritized support options will streamline your development efforts. whether you are just getting started or getting deep into your development cycle. Check more information on Section 4.

Examples:

DL-MQXLVL2-P\_KBPIEYXXXX SDK-SUPPORT\_OUGQWXXXX

#### Standalone Products

Processor Expert Software & components is a development system to create, configure, optimize, migrate, and deliver software components that generate source code for Freescale silicon. These are available as licensable add-ons, as well as integrated within Freescale software products such as CodeWarrior.

For the Processor Expert Component add-ons, you can activate these thru a license key. Combine the features of your processor expert with your CodeWarrior license by copying and pasting the license increments to the CodeWarrior license file

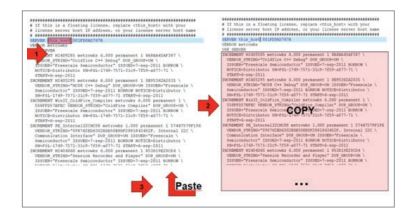

#### Example

#### DLP-MCF-TERM-CX\_TQFASFXXX

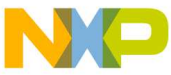

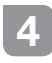

#### Register your Support Contract

Accelerate your design success with prioritized support contracts. You can register these contracts just as you do with Software products.

- 1. Go to www.freescale.com/activation to start the registration process.
- 2. Enter valid support contract registration code

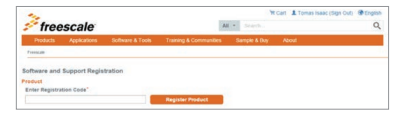

3. Select an account to assign the Software Support contract.

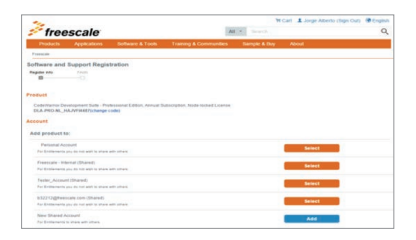

4. Complete the online form to submit your project details to the support team for final set up.

Note: In order to complete the form, you are required to accept the Agreements Terms. If you do not agree, stop and contact your Freescale representative.

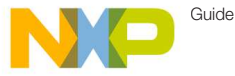

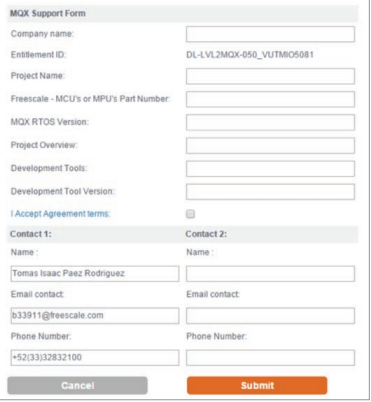

#### Figure 13: Support Project details Form

5. This completes the registration process, a confirmation screen will be displayed.

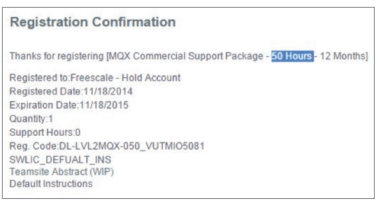

#### Figure 14: Confirmation Screen

#### 5 Shared and personal accounts

You are now able to manage your software accounts and share your products.

You will be able to create new Shared accounts when registering a product if you are planning to share this software with your development team.

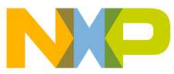

Creating a shared Software account:

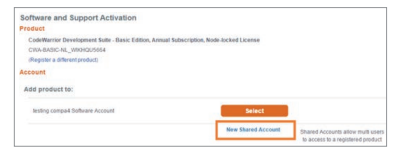

- 1. To create a new shared account click on "New Shared Account" on the "Add Product To" section
- 2. Enter a name for the shared account and add the members that will have access.

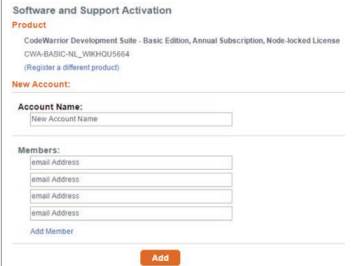

Note: Members added in this account must have a registered profile in Freescale.com in order to access to the shared account.

A Shared Account Invitation will be sent to the members added.

#### Moving between Accounts

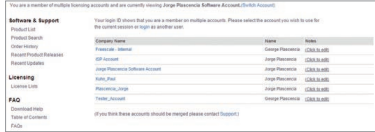

Figure 15: Account Selection, New shared account

You can move between Accounts to select different groups and projects.

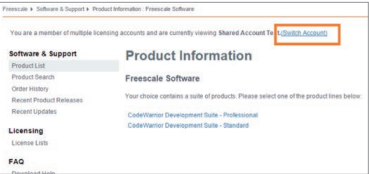

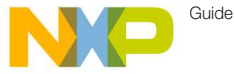

#### Adding or removing members

You can add or remove members by entering a Service request.

#### www.freescale.com/webapp/ servicerequest.create\_SR.framework and selecting the Category: Software Product Support and the Topic:

License Issue.

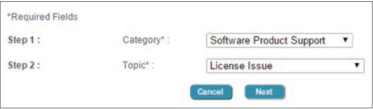

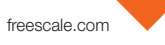

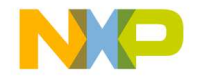

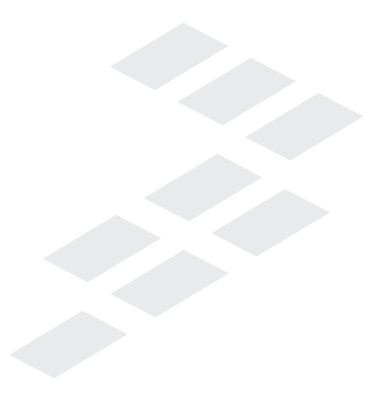

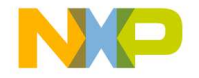

### **Support**

Visit freescale.com/support for a list of phone numbers within your region.

## **Warranty**

Visit freescale.com/warranty for complete warranty information.

#### For more information, visit freescale.com

Freescale and the Freescale logo are trademarks of Freescale Semiconductor, Inc., Reg. U.S. Pat. & Tm. Off. Tower is a trademark of Freescale Semiconductor, Inc. All other product or service names are the property of their respective owners. © 2014 Freescale Semiconductor, Inc.

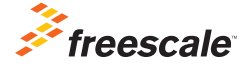

Doc Number: SWSUPPACTOS REV 0